# リアルタイム音分析

〜チューナー開発と既存実機との⽐較〜

関⻄⼤学 環境都市工学部 建築学科

建築環境工学第Ⅰ研究室

建 20−0071 樋富 かな子

指導教官 豊田 政弘 教授

## 目次

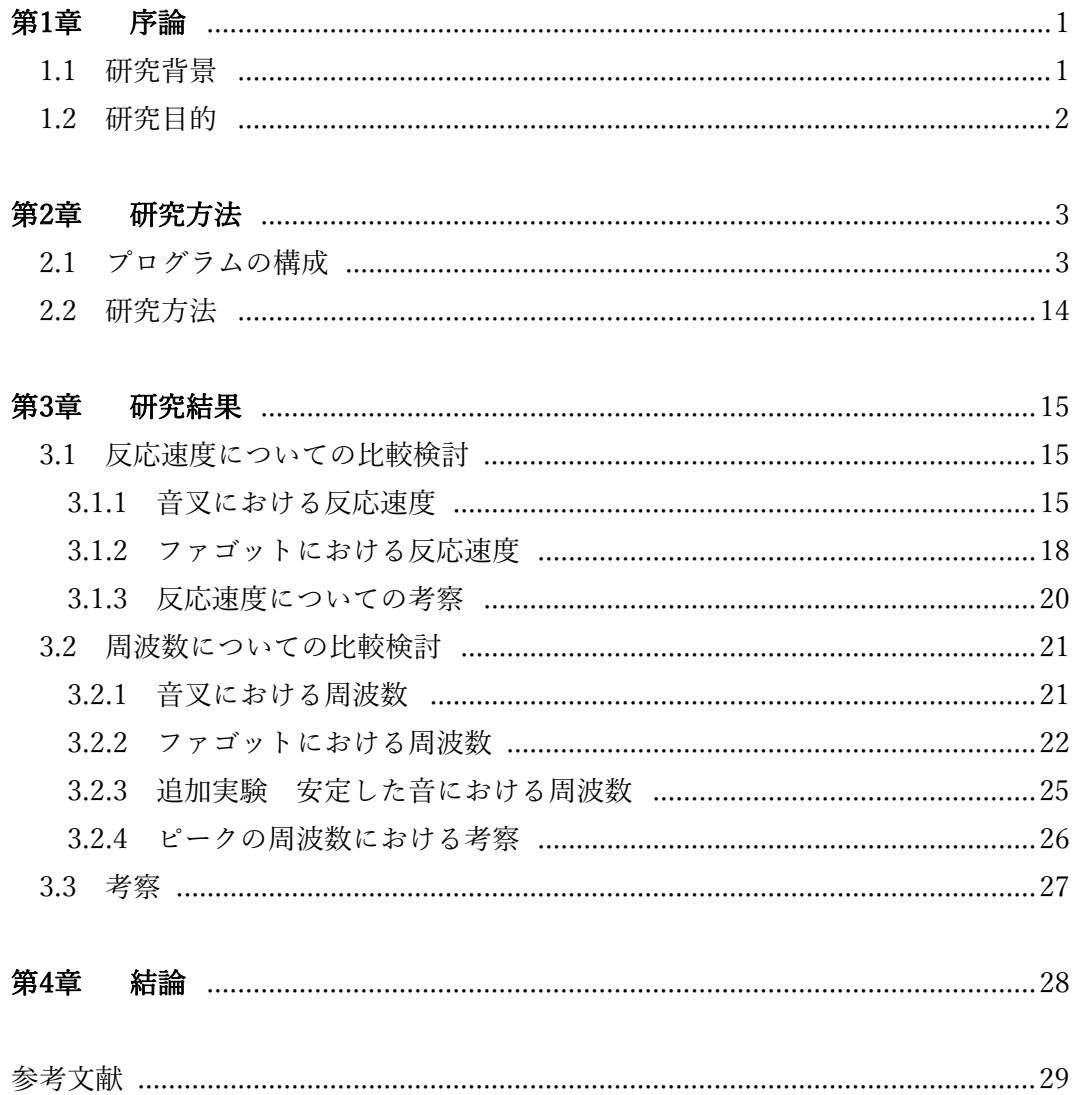

#### 第1章 序論

1.1 研究背景

 音の分析方法のひとつに、リアルタイム周波数分析がある。これは入力された波形を高速 でフーリエ変換し、周波数成分に分解することで、入力波形にどの周波数成分が多く含まれ ているかをリアルタイムに分析するものである。この分析方法を利用した身近な機器の一 つにチューナーがある。ここで言うチューナーとは、楽器が出す対象音の音程が正しいかを 判断するための機器である。チューナーを使用する上で、音程の評価が安定するまでに時間 がかかり、チューナーのメーター上での音程の評価が合っていたとしても、合奏などで周り と合わせたときに合わない場合があるという問題点がある。

#### 1.2 研究目的

 本研究の目的は、リアルタイムで正確に音を処理・評価するための周波数分析プログラム を作成することで、リアルタイム分析の基礎フレームワークを築くことである。1.1 で前述 した既存のチューナーの問題点を解決するため、チューナーの根幹となるリアルタイムで の音の処理を行うプログラムについての理解を深め、その精度を高める。また、作成したプ ログラムを使用し、周波数毎に既存機器と⽐較を行うことで、プログラムの実用性を検討す る。

2.1 プログラムの構成

 本研究では、Visual Studio 2022[1]、Intel Integrated Performance Primitives (Intel IPP)[2] を用いて、VST と呼ばれる、音楽制作ソフト上で動くエフェクタやデジタル楽器等のソフ トウェア規格に基づいてプログラムを作成した[3]。作成したプログラムは主に、音声処理 を行う「processor」、パラメーターの制御を行う「controller」、処理後の波形をグラフで表 すといった画像処理を行う「guieditor」の 3 つのクラスから構成されている。以下にそれぞ れのクラスが持つ関数について説明する。

 入力された波形データは「processor」クラスで"process 関数"によって音声の処理が行わ れる。また、画像・信号処理を最適化したソフトウェアライブラリ Intel IPP に含まれる高 速フーリエ変換関数によって、入力された波形の周波数成分を解析し、ピークとなる周波数 を検出する。

■ Processor.cpp

```
// 自作VST用のインクルードファイル
#include "fuid.h"
#include "processor.h"
// VST3作成に必要なの名前空間を使用
namespace Steinberg{ 
namespace Vst { 
           // ============================================================================================
          // コンストラクタ<br>// =============
           // ============================================================================================
          MyVSTProcessor::MyVSTProcessor() 
           { 
                      // コントローラーのFUIDを設定する
                     setControllerClass(ControllerUID);
           } 
           // ============================================================================================
          // デストラクタ<br>// ============
           // ============================================================================================
          MyVSTProcessor::~MyVSTProcessor() 
           { 
                      th_run = false; 
                      th.join(); 
           } 
           // ===================================================================================
          // クラスを初期化する関数<br>// =======================
           // ===================================================================================
          tresult PLUGIN_API MyVSTProcessor::initialize(FUnknown* context) 
           { 
                      // まず継承元クラスの初期化を実施
                      tresult result = AudioEffect::initialize(context); 
                      if (result == kResultTrue) 
{1 \over 2} // 入力と出力を設定
                                addAudioInput(STR16("AudioInput"), SpeakerArr::kMono); 
                               addAudioOutput(STR16("AudioOutput"), SpeakerArr::kMono);
                                // 以下固有の初期化を実施。
                               th = std::thread(&MyVSTProcessor::sendMessageThread, this);
                                // FFT用
                               order = (int) (log((double) wavlen) / log(2.0));
                                ippsFFTGetSize_R_32f(order, IPP_FFT_NODIV_BY_ANY, ippAlgHintAccurate, 
&sizeFFTSpec, &sizeFFTInitBuf, &sizeFFTWorkBuf); 
                                pFFTSpecBuf = ippsMalloc_8u(sizeFFTSpec); 
                                pFFTInitBuf = ippsMalloc_8u(sizeFFTInitBuf); 
                                pFFTWorkBuf = ippsMalloc_8u(sizeFFTWorkBuf); 
                                ippsFFTInit_R_32f(&pFFTSpec, order, IPP_FFT_NODIV_BY_ANY, ippAlgHintNone, 
pFFTSpecBuf, pFFTInitBuf); 
                                if (pFFTInitBuf) ippFree(pFFTInitBuf); 
                                 ippsSet_32f(1, win, wavlen);
```

```
 ippsWinHann_32f_I(win, wavlen); 
 } 
                  // 初期化が成功すればkResultTrueを返す。
                  return result; 
         } 
         tresult PLUGIN API MyVSTProcessor::setBusArrangements(SpeakerArrangement* inputs, int32 numIns,
SpeakerArrangement* outputs, int32 numOuts)
          { 
                  // inputとoutputのバスが1つずつで、かつinputとoutputの構成がモノラルの場合
                 if (numIns == 1 && numOuts == 1 && inputs[0] == SpeakerArr:: kMono && outputs[0] ==
SpeakerArr::kMono) 
{1 \over 2}return AudioEffect::setBusArrangements(inputs, numIns, outputs, numOuts);
 } 
                  // 対応していないバス構成の場合、kResultFalseを返す。
                  return kResultFalse; 
         } 
         // ===================================================================================
        // 音声信号を処理する関数
         // ===================================================================================
         tresult PLUGIN_API MyVSTProcessor::process(ProcessData& data) 
          { 
                  // 入力・出力バッファのポインタをわかりやすい変数に格納
                  // inputs[]、outputs[]はAudioBusの数だけある(addAudioInput()、addAudioOutput()で追加
した分だけ)
                  // 今回はAudioBusは1つだけなので 0 のみとなる
                  // channelBuffers32は32bit浮動小数点型のバッファで音声信号のチャンネル数分ある
                  // モノラル(kMono)なら 0 のみで、ステレオ(kStereo)なら 0(Left) と 1(Right) となる
                 Sample32* in = data.inputs[0].channelBuffers32[0];
                 Sample32* out = data.outputs[0].channelBuffers32[0];
                  // numSamplesで示されるサンプル分、音声を処理する
                 for (int32 i = 0; i < data numSamples; i++)\{out[i] = in[i]; } 
                  // リングバッファに書き込み
                  rbL.bwrite(in, data.numSamples); 
                  rbL.bmove(data.numSamples); 
                  // 描画速度に合わせて約0.1秒ごとに波形を更新する
                 int sendTiming = (int)processSetup.sampleRate / 10;
                 samplecount += data.numSamples;
                 if (samplecount \ge sendTiming)
{1 \over 2}if (mtx.try_lock()) // wavdata[]にアクセスするのでロックする。(process()関
数がロック待ちにならないよう、try_lock()にしている)
\{ // Fourier変換(cf. P.143, 262, 277, 333, 270)
 // 
https://www.intel.com/content/www/us/en/developer/articles/training/how-to-use-intel-ipp-s-1d-fourier-
transform-functions.html
                                    rbL.bread(x, wavlen); 
                                    ippsMul_32f_I(win, x, wavlen); 
                                    ippsFFTFwd_RToPack_32f(x, X, pFFTSpec, pFFTWorkBuf); 
                                   ippsConjPack_32fc(X, Xc, wavlen); 
                                    ippsAbs_32fc_A11(Xc, Xabs, wavlen); 
                                   for (int32 i = 0; i < wavlen / 2; i++)
```
 $\{$ 

```
5
```

```
Xabs[i] = 20.0 * log10(Xabs[i]) / 100.0;\{\hspace{.08cm}\} . The contract of the contract of the contract of \} .
                                   // ピーク検出
                                  Xmax = 0.0f;
                                  for (int32 i = (int)((float)flow / df); i \le (int)((float)fhigh /
df); i++)
\{ if (Xabs[i] > Xmax) 
\{Xmax = Xabs[i];Xmaxindex = i;
 } 
\{ \mathcal{A} \in \mathcal{A} \mid \mathcal{A} \neq \emptyset \} . The contract of \{ \mathcal{A} \} is a set of \{ \mathcal{A} \} .
                                   // wavdataに周波数特性をコピー
                                  memcpy(wavdata, Xabs, sizeof(float) * wavlen / 2);
                                  samplecount -= send Timing;
                                  mtx.unlock(); 
}<br>}
 } 
                  // 問題なければkResultTrueを返す(おそらく必ずkResultTrueを返す)
                  return kResultTrue; 
         } 
        void MyVSTProcessor::sendMessageThread() 
\left\{ \begin{array}{ccc} 1 & 1 & 1 \\ 1 & 1 & 1 \end{array} \right\}while (th run)
\{ // メッセージの送信では、ポインタを直接パラメーター操作クラス
(EditController側)に渡す。
                          // メンバー変数wavdataのポインタを渡すことも可能だが、複数スレッドからのア
クセスは
                          // 予期しない不具合の可能性があるので、ローカル変数にコピーしている。
                          float data[wavlen / 2]; 
                         int64 idata = 0;
                          if (mtx.try_lock()) // wavdata[]にアクセスするのでロックを試す。
\{memcpy(data, wavdata, sizeof(float) * wavlen / 2);
                                   idata = Xmaxindex; 
                                  mtx.unlock(); 
}}<br>}
                          // パラメーター操作クラスにメッセージを送信するため、
                         // allocateMessage()でホストアプリ側からメッセージクラスを取得する
                          IMessage* msg = allocateMessage(); 
                          // メッセージクラスにメッセージIDを設定する
                          msg->setMessageID("WaveData"); 
                          // アトリビュートIDを「data」としてバイナリデータをメッセージクラスに追加
する
                         msg->getAttributes()->setBinary("data", (void*)data, sizeof(float) *
wavlen / 2;
                          // アトリビュートIDを「idata」としてバイナリデータをメッセージクラスに追加
する
                          msg->getAttributes()->setInt("idata", idata); 
                          // メッセージをパラメーター操作クラス(EditController側)に送信する
```
// パラメーター操作クラスではnotify()関数が実行される

```
 sendMessage(msg); 
 // 確保したメッセージクラスを解放する
 msg->release(); 
インタン アンストランス しょうしょう しょうしょう しょうしょう おおおお かいしょう かいしょう かいしょう かいしょう かいしょう かいしゃ かいしゃ かいしょう かいしょう かいしょう
 std::this_thread::sleep_for(std::chrono::milliseconds(100)); 
                  } 
         } 
} 
} // namespace Steinberg と Vst の終わり
```
「processor」クラスで処理された波形データは"send Message Thread 関数"によって 「controller」クラスに送信され、"notify 関数"において受け取られる。

■ Controller.cpp

// 自作VST用のインクルードファイル

```
//#include "myvst3def.h"
#include "myvst3fuid.h"
#include "controller.h"
// VST3作成に必要なの名前空間を使用
namespace Steinberg{ 
namespace Vst { 
// クラスを初期化する関数(必須)
tresult PLUGIN_API MyVSTController::initialize(FUnknown* context) 
{ 
            // まず継承元クラスの初期化を実施
            tresult result = EditController::initialize(context); 
            if (result == kResultTrue) 
             { 
                         // 以下固有の初期化を実施。
             } 
            // 初期化が成功すればkResultTrueを返す。
             result = kResultTrue; 
            return result; 
} 
// 自作VST GUIEditorを作成する関数
IPlugView* PLUGIN_API MyVSTController::createView(const char* name) 
{ 
            // editorを指定された場合
            if (strcmp(name, "editor") == 0) 
\left\{ \begin{array}{ccc} 0 & 0 & 0 \\ 0 & 0 & 0 \\ 0 & 0 & 0 \\ 0 & 0 & 0 \\ 0 & 0 & 0 \\ 0 & 0 & 0 \\ 0 & 0 & 0 \\ 0 & 0 & 0 \\ 0 & 0 & 0 \\ 0 & 0 & 0 \\ 0 & 0 & 0 \\ 0 & 0 & 0 \\ 0 & 0 & 0 \\ 0 & 0 & 0 & 0 \\ 0 & 0 & 0 & 0 \\ 0 & 0 & 0 & 0 \\ 0 & 0 & 0 & 0 \\ 0 & 0 & 0 & 0 & 0 \\ 0 & 0 & 0 & 0 & 0 \\ 0 & 0 & 0 & 0 & 0 // 自作GUIクラスのインスタンスを作成し返す
                        MyVSTGUIEditor* view = new MyVSTGUIEditor (this);
                         return view; 
             } 
            return 0; 
} 
// 音声処理クラスでメッセージを受け取った時の関数
tresult MyVSTController::notify(IMessage* message)
{ 
            if (!message) { return kInvalidArgument; }
            // メッセージのIDをチェックする
            if (strcmp(message->getMessageID(), "WaveData") == 0) 
             { 
                         // メッセージデータ読込用の一時変数
                        const void* data;
                         uint32 datasize; 
                         int64 idata; 
                         // アトリビュートID「data」を指定して、バイナリデータを読み込む
                         message->getAttributes()->getBinary("data", data, datasize);
```
- // 読み込んだバイナリデータをパラメーター操作クラス側のメンバー変数wavdataにコピーす る datasize = std::min(datasize, (uint32)(sizeof(float) \* wavlen/2)); memcpy(wavdata, data, datasize); // アトリビュートID「data」を指定して、バイナリデータを読み込む message->getAttributes()->getInt("idata", idata); //読み込んだバイナリデータをパラメーター操作クラス側のメンバー変数maxindexにコピーす る  $maxindex = (int) idata;$  return kResultOk; }
	- return EditController::notify(message);
- }
- } } // namespace SteinbergとVstの終わり

また、処理したデータを視覚的に確認するために、"create View 関数"を用いて GUI を作 成し、「guieditor」クラスで周波数分析結果の描画を行う。これにより、処理された波形は 図 1 のように表示される。

■ Guieditorr.cpp

```
// 自作VST用のインクルードファイル
#include "guieditor.h"
#include "controller.h"
// VST3作成に必要なの名前空間を使用
namespace Steinberg { 
namespace Vst { 
// ============================================================================================
// コンストラクタ
// ============================================================================================
MyVSTGUIEditor::MyVSTGUIEditor(void* controller)
         : VSTGUIEditor(controller) 
{ 
        // コンストラクタでウィンドウサイズを設定する
        // 設定しなければ、ウィンドウが開かない
        ViewRect viewRect(0, 0, 600, 400); 
         setRect(viewRect); 
} 
// ============================================================================================
// GUIウィンドウを開いたとき、閉じたときに呼び出される関数
// ============================================================================================
bool PLUGIN_API MyVSTGUIEditor::open(void* parent, const PlatformType& platformType) 
{ 
        // GUIウィンドウが開かれたときに、UIを作成する
        // まずはフレーム(配置領域)がすでに作成・設定されているか確認。
         // すでに作成・設定されている場合(frameがNULLでない場合)は終了
         // frameは継承元クラスで定義されている。
         if (frame) { return false; } 
         // 作成するフレームのサイズを設定
        CRect size(0, 0, 600, 400); 
         // フレームを作成。作成に失敗したら(NULLなら)終了。
        // 引数には、フレームサイズ、自作GUIクラスのポインタを指定する
         frame = new CFrame(size, this);
         if (frame == NULL) { return false; } 
        // 作成したフレームに背景画像を設定
        //CBitmap* cbmp = new CBitmap("background.png"); // リソースから背景画像を読み込む
         //frame->setBackground(cbmp); // フレームに背景画像を設定
        //cbmp->forget(); // フレームに設定後は背景画像はforgetで解放しておく
         // 作成したフレームを開く
        frame->open(parent);
         // CWaveDrawViewを作成する
        waveView = new CWaveDrawView(size);
        // CWaveDrawViewに設定する波形情報
```

```
// とりあえず適当な周波数のサイン波を設定
         float wav[wavlen/2]; 
         for (int i = 0; i < wavlen/2; i++) { 
                  wav[i] = sin(2.0 * 3.14159265 * (double)(i * 880) / 44100.0);
          } 
         // 波形情報を設定
          waveView->setWave(wav, wavlen/2); 
         // フレームに追加する
         frame->addView(waveView);
         CRect size2(0, 0, 100, 30); 
          size2.offset(500, 0); 
          textLabel = new CTextLabel(size2, ""); 
          textLabel->setFont(kNormalFontBig); 
          textLabel->setFontColor(kBlackCColor); 
          textLabel->setBackColor(kWhiteCColor); 
          frame->addView(textLabel); 
         // GUIウィンドウのオープンに成功した場合はtrueを返す
         return true; 
} 
// GUIウィンドウを閉じたときに呼び出される関数
void PLUGIN_API MyVSTGUIEditor::close() 
{ 
         // GUIウィンドウが閉じたときに、UIを削除する
         // フレームを解放
         // 背景画像や追加したつまみ(ノブ)やスライダーなどもあわせて解放される
         // (個別で解放する必要はない)
         if (frame) 
          { 
                   frame->forget(); 
                  frame = 0;
          } 
} 
// ============================================================================================
// GUIウィンドウのコントローラを操作したときに呼び出される関数
// ============================================================================================
void MyVSTGUIEditor::valueChanged(CControl* pControl) 
{ 
         // どのパラメーターが操作されたかを取得する。
         int32 index = pControl->getTag();
         // パラメーターの値を取得する。
         float value = pControl->getValueNormalized();
         // 取得した値をパラメーターに反映させる
          controller->setParamNormalized(index, value); 
         // 音声処理クラスに反映した値を通知する
          controller->performEdit(index, value); 
} 
CWaveDrawView::CWaveDrawView(const CRect& size) 
          : CView(size) // 継承元のコンストラクタを呼び出す。
{ 
         // ここでは特に何もすることはない。
};
```

```
void CWaveDrawView::draw(CDrawContext* pContext)
```

```
{ 
            // まずは背景を描画する。
            // setBackGround()関数で登録された画像ファイルがあるか確認し、描画する。
            if (getDrawBackground()) 
             { 
                        getDrawBackground()->draw(pContext, getViewSize()); 
            } 
            // ここから波形の描画
            // まずは描画する線の色と見た目(スタイル)を設定する。
            pContext->setFrameColor(kWhiteCColor); // 線の色を設定
            .<br>pContext->setLineStyle(kLineSolid); // 線のスタイル(終端の丸み、点線かどうか等)を設定
            pContext->setLineWidth(1.0); // 線の太さを設定
            // メンバー変数のlinesを使用して、複数の直線を一気に描画する。
            pContext->drawLines(lines); 
            // 描画後は必ずsetDirtyにfalseを設定して更新済みとする。
            setDirty(false);
} 
void CWaveDrawView::setWave(float buf[], int size) 
{ 
             lines.clear(); // まずは直線のリストをクリアしておく。
           // buf[]の内容をもとに、描画する直線のリスト(配列)を作成する。
            // 描画する直線には始点座標(x,y)と終点座標(x,y)が必要となる。
            // なお、座標はウィンドウの左上を座標(0,0)とした絶対座標で指定する必要がある。
            // まずはCWaveDrawViewクラスの座標情報(CRect型)を取得する。
            CRect viewSize = getViewSize();
            // CWaveDrawViewクラスの左・真ん中を最初の始点座標とする。<br>CCoord leftX = viewSize.left;     // viewSizeからお
                                                         // viewSizeから左端の座標を取得する
            CCoord centerY = viewSize.getCenter().y; // viewSizeから中央の座標(xとy)を取得し、そのy座標のみ
をcenterYとする。
            CPoint from(leftX, centerY); // 直線の始点座標の変数
            for (int i = 0; i < size; i++)\left\{ \begin{array}{ccc} 0 & 0 & 0 \\ 0 & 0 & 0 \\ 0 & 0 & 0 \\ 0 & 0 & 0 \\ 0 & 0 & 0 \\ 0 & 0 & 0 \\ 0 & 0 & 0 \\ 0 & 0 & 0 \\ 0 & 0 & 0 \\ 0 & 0 & 0 \\ 0 & 0 & 0 \\ 0 & 0 & 0 \\ 0 & 0 & 0 \\ 0 & 0 & 0 & 0 \\ 0 & 0 & 0 & 0 \\ 0 & 0 & 0 & 0 \\ 0 & 0 & 0 & 0 \\ 0 & 0 & 0 & 0 & 0 \\ 0 & 0 & 0 & 0 & 0 \\ 0 & 0 & 0 & 0 & 0 // 描画する直線用にCWaveDrawViewクラスの幅と高さを取得する
                        CCoord width = viewSize.getWidth();
                       CCoord height = viewSize.getHeight();
                        // 終点座標を計算する。
                        // x座標は左端から始まって、最終的には右端(leftX + width)になるようにする。
                         // y座標はcenterYを中心に、buf[i]の振幅に合わせて上端から下端の間になるようにする。
                       CPoint to(leftX + width * ((double)(i + 1) / (double)size), centerY - height / 2.0 *
buf[i]); 
                        // 始点座標と終点座標から直線を作成し、直線リスト(配列)に加える。
                       CDrawContext: LinePair line(from, to);
                        lines.push_back(line); 
                        // 今回の終点座標を次の直線の始点座標とする。
                       from = to;
            } 
} 
CMessageResult MyVSTGUIEditor::notify(CBaseObject* sender, const char* message)
{ 
            if (message == CVSTGUITimer::kMsgTimer) 
\left\{ \begin{array}{ccc} 0 & 0 & 0 \\ 0 & 0 & 0 \\ 0 & 0 & 0 \\ 0 & 0 & 0 \\ 0 & 0 & 0 \\ 0 & 0 & 0 \\ 0 & 0 & 0 \\ 0 & 0 & 0 \\ 0 & 0 & 0 \\ 0 & 0 & 0 \\ 0 & 0 & 0 \\ 0 & 0 & 0 \\ 0 & 0 & 0 \\ 0 & 0 & 0 & 0 \\ 0 & 0 & 0 & 0 \\ 0 & 0 & 0 & 0 \\ 0 & 0 & 0 & 0 \\ 0 & 0 & 0 & 0 & 0 \\ 0 & 0 & 0 & 0 & 0 \\ 0 & 0 & 0 & 0 & 0
```

```
12
```

```
if (waveView != nullptr)
{1 \over 2} // IPtrからEditControllerのポインタを取得する
                             EditController* tmpctrl = controller.get();
                             float* tmp = ((MyVSTController*)tmpctrl)->wavdata;
                             int size = wavlen / 2;
                              waveView->setWave(tmp, size); 
                              waveView->setDirty(); 
 } 
                    if(textLabel!=nullptr) 
{1 \over 2}EditController* tmpctrl = controller.get();
                             int tmp= ((MyVSTController*)tmpctrl)->maxindex;
                             ((CTextLabel*)text{textLabel})-\s{setText}(\n{std::to\_string(df * (float)tmp)); } 
          } 
         return VSTGUIEditor::notify(sender, message);
}
```
} } // namespace SteinbergとVstの終わり

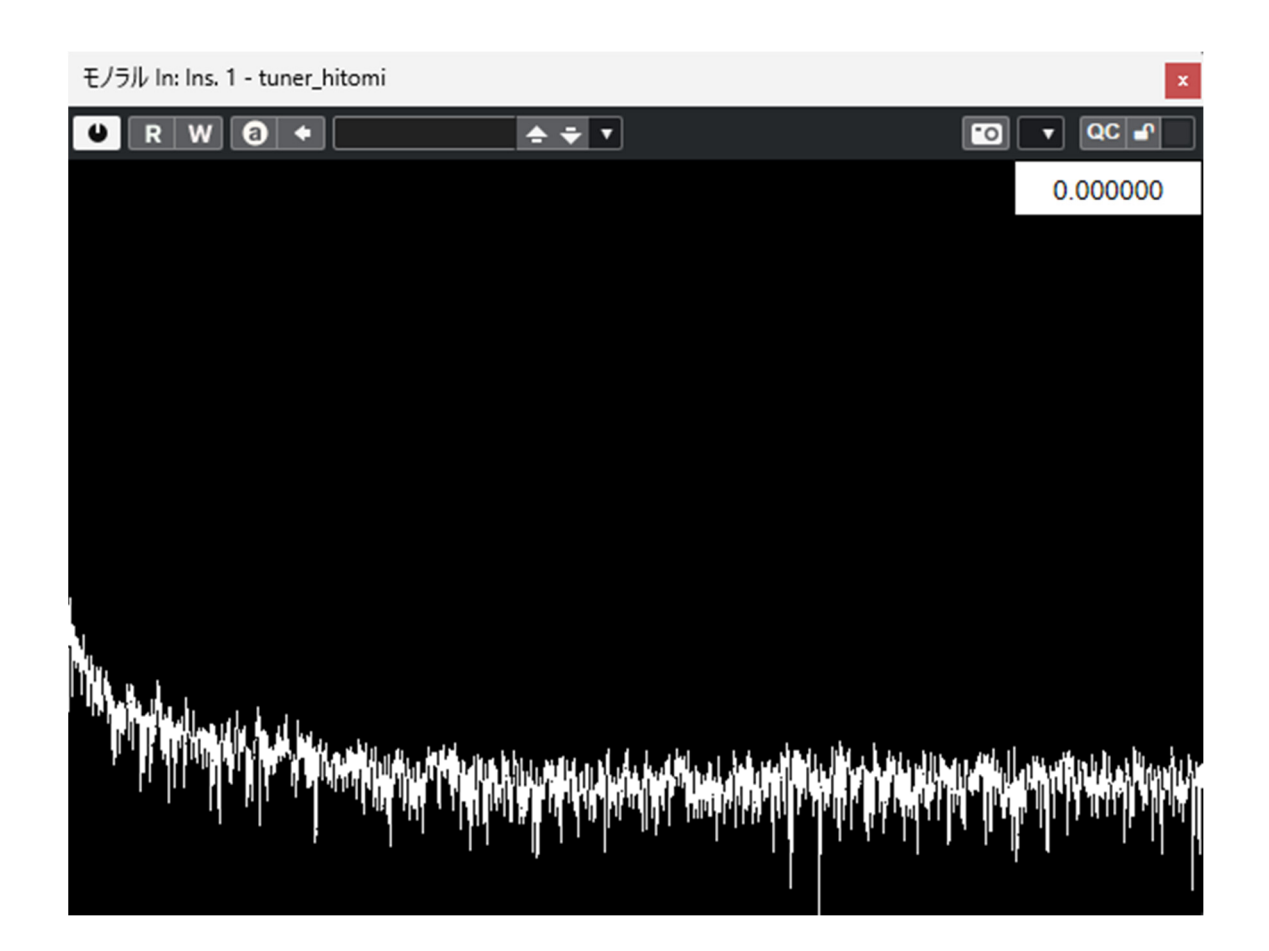

図1 処理された波形の描画

#### 2.2 研究方法

2.1 で記述したプログラムを用いて、既存機器との比較を行う。実験では、音叉と吹奏楽 器の一つであるファゴットを用いて⽐較を行った。入力した音を 1 秒あたり 44,100 個のデ ータにサンプリングし、そこから 2 の乗数分の音のデータを切り取ってフーリエ変換し、 420 Hz~460 Hzの範囲内でピークとなる周波数を検出する。作成したプログラムの精度を 確かめるため、切り取るデータ数を変更して実験を行い、ファゴットでは 1 オクターブ毎 の3種類の音で比較した。また、音叉、楽器ともに、5回ずつ実験を行い、音を鳴らし始め てからその音の周波数が確定するまでの時間の平均、作成したチューナーを使用した時に 検出された周波数を調べる。

チューナーの基準周波数は一般的に 440 Hzとされており、音叉も 440 Hzを発するものを 用いて比較を行った。ただし、吹奏楽では 442 Hzを基準周波数とすることが一般的である ことから、ファゴットではその基準に従い比較を行った。

#### 第3章 研究結果

 本研究の実験において、65536 個を超えるデータ数を切り取った際に処理速度の関係か らプログラムが実行不可になった。したがって、切り取るデータ数の最⼤値は 65536 個と して⽐較を行った。

3.1 反応速度についての比較検討

 16384 個未満でデータを切り取った場合には、音を鳴らすと俊二に周波数が表示された ため、結果のグラフは省略する。

3.1.1 音叉における反応速度

音叉で比較検討した際の反応速度についての結果は、図 2,3,4に示す通りである。

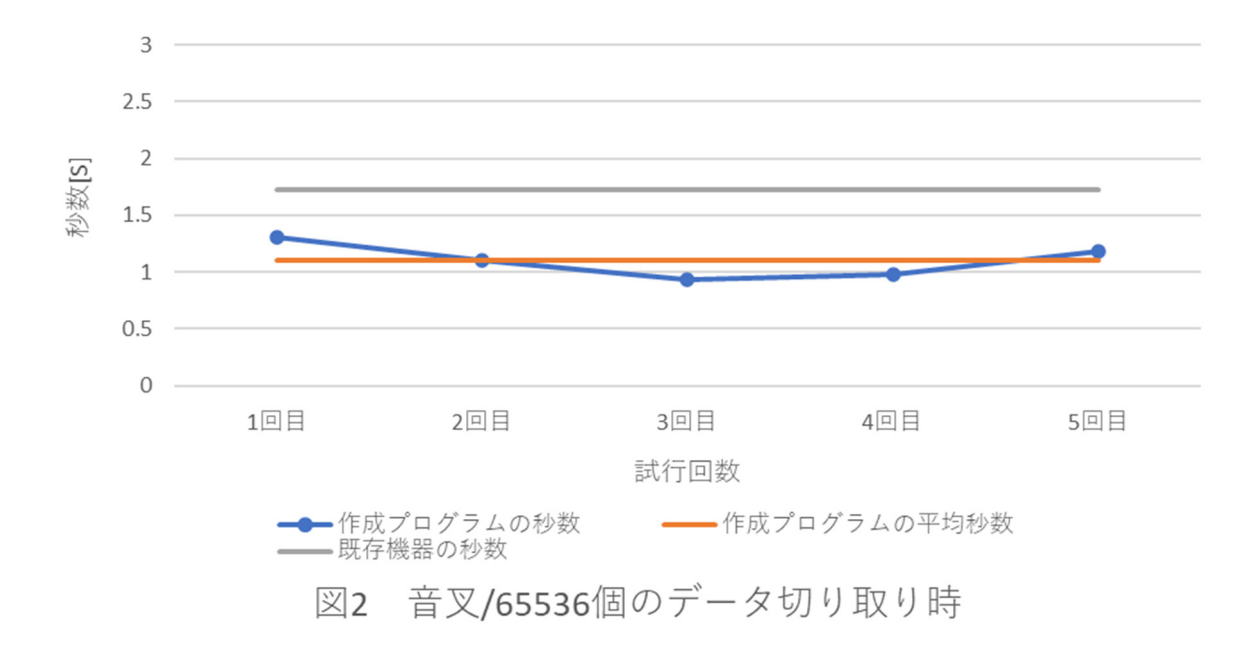

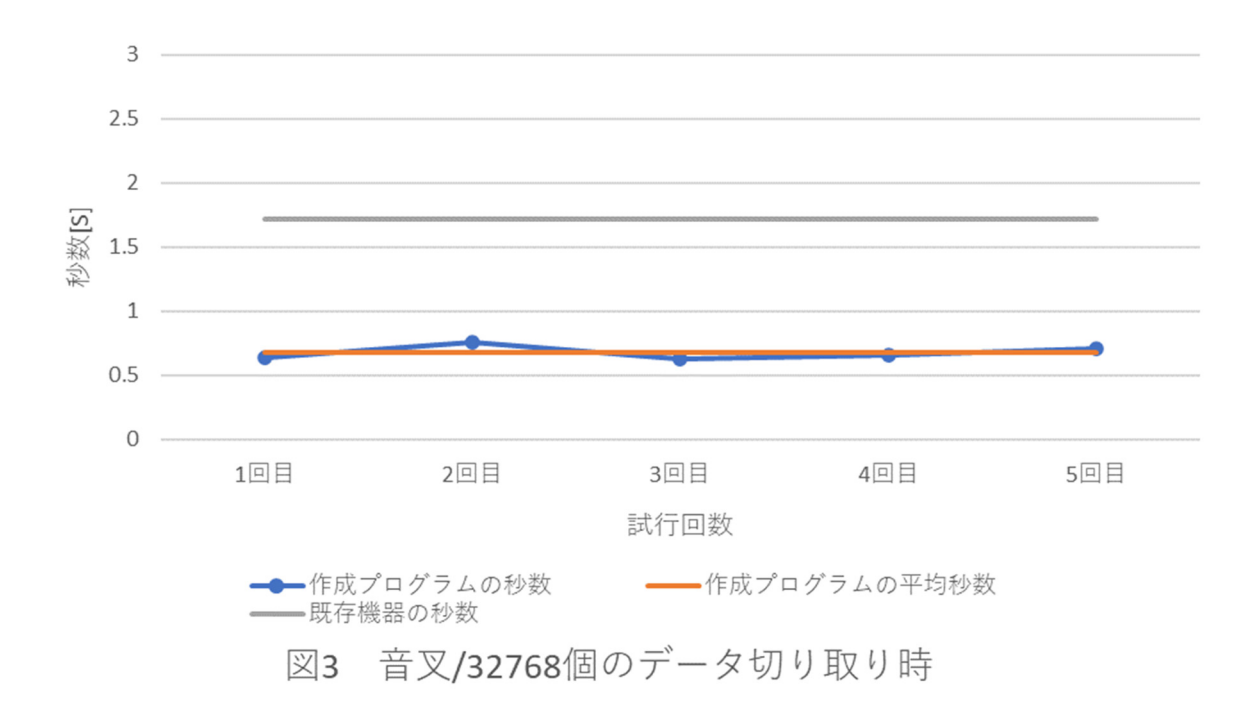

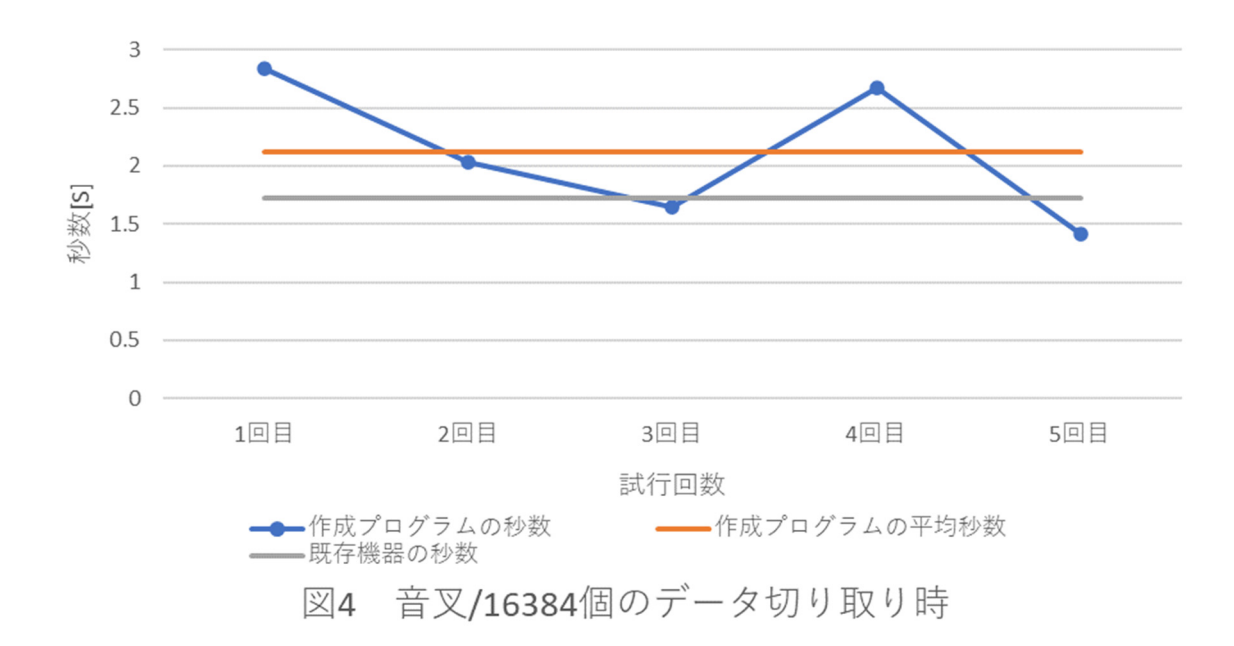

以上のグラフから、音の反応速度に関して、既存機器のチューナーよりも作成したチュー ナーの方が⽐較的反応速度が速いことが分かる。しかし、16384 個のデータを切り取った時 のみ、周波数が安定して表示されるまで、平均 2.12 秒と既存機器よりも時間がかかってい ることが見て取れる。更に実験回数を追加して計 10 回試行したが、同様の結果となったこ とから、16384 個のデータを切り取った時には処理に時間を要することが分かる。その理由 として、切り取ったデータのうち、ピークとなる周波数のばらつきが大きかったことが考え られる。

 $3 2.5 \overline{2}$ 秒数[S] 1.5  $\,1\,$  $0.5$  $\overline{0}$ 4回目 1回目 2回目 3回目 5回目 試行回数 <del>●●</del>作成プログラムの秒数<br>■■既存機器の秒数 ––作成プログラムの平均秒数 図5 ファゴット/65536個のデータ切り取り時

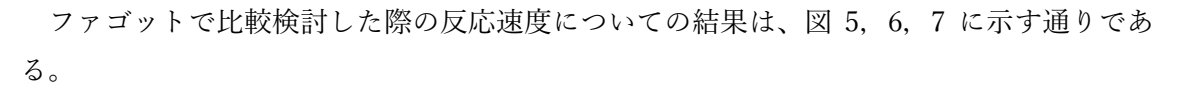

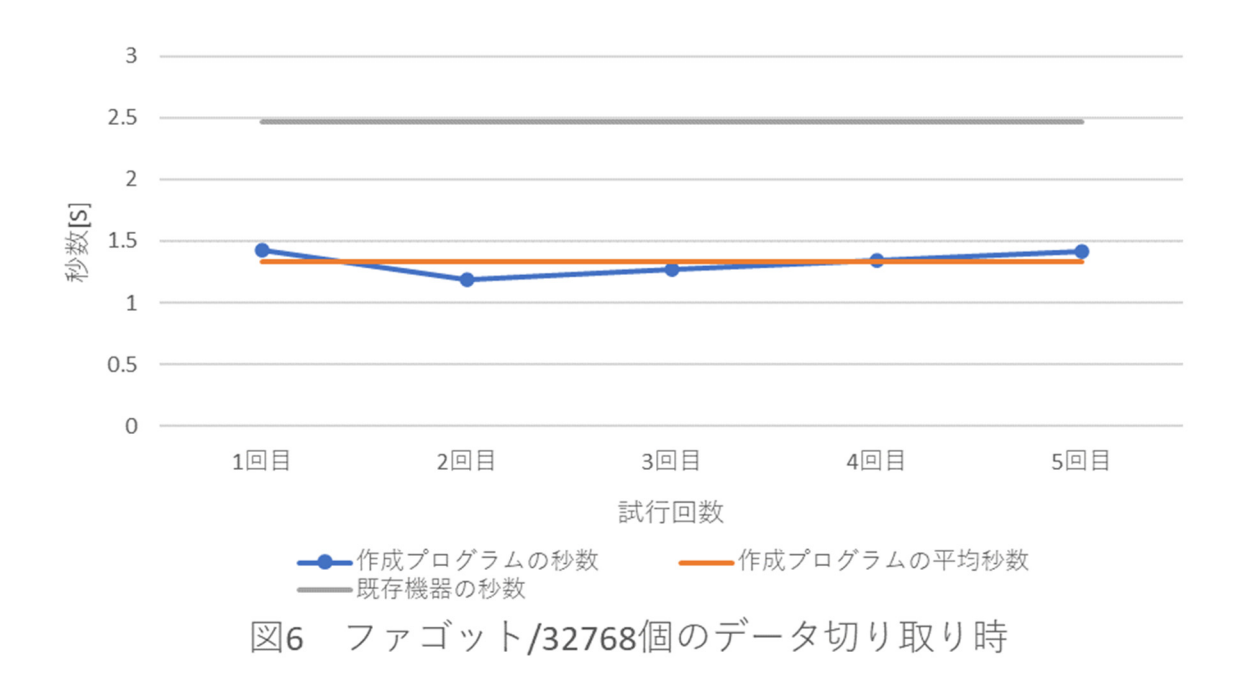

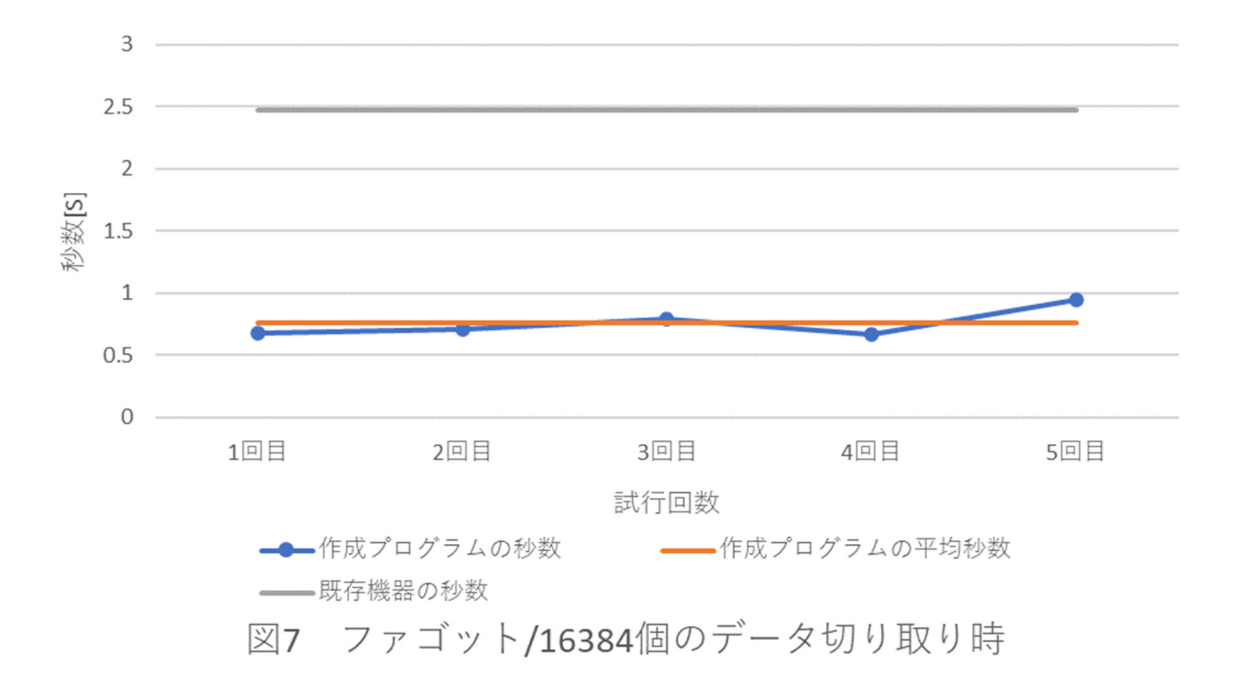

 以上のグラフより、音叉での実験結果と同様に、切り取るデータ数を少なくすればするほ ど、反応速度は速くなっていくことがわかる。また、本研究での最大値である 65536 個で 切り取った際でも、既存機器よりも速い反応速度で周波数が表示されている。

#### 3.1.3 反応速度についての考察

 音叉とファゴットのどちらの実験結果においても、切り取るデータ数が少ないほど処理 するデータが少なく、時間を要さないことが分かった。また、最⼤値である 65536 個のデ ータを切り取った際においても、どちらも既存機器よりも速い反応速度で周波数を表示し た。このことから反応速度において、作成したプログラムは既存機器よりもリアルタイムに 近く処理することができるプログラムであると言える。

3.2 周波数についての比較検討

3.2.1. 音叉における周波数

作成したチューナーで、音叉を鳴らしたときの結果は図 8 に示す通りである。

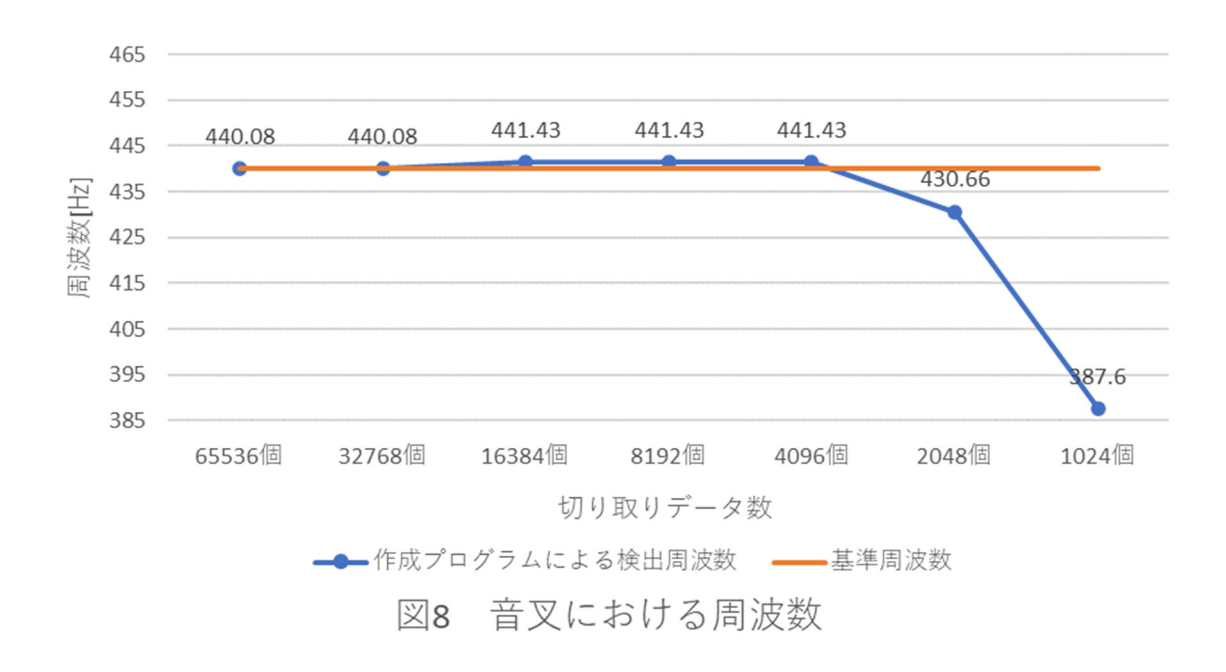

4096~65536 個のデータを切り取った場合のピークの周波数は基準値である 440 Hzに近 くなっており、チューナーとして機能することが分かる。しかし、2048 個以下でデータを 切り取った場合、ピークとなる周波数は基準値から⼤きく外れてしまうことから、最低でも 4096 個のデータを切り取る必要があるとわかる。

21

3.2.2 ファゴットにおける周波数

作成したプログラムにおいて、ファゴットを吹いた時の周波数の結果を以下に示す。

チューニング B♭を吹いた時の切り取るデータ数によるピークの周波数の違いは図9に 示す通りである。

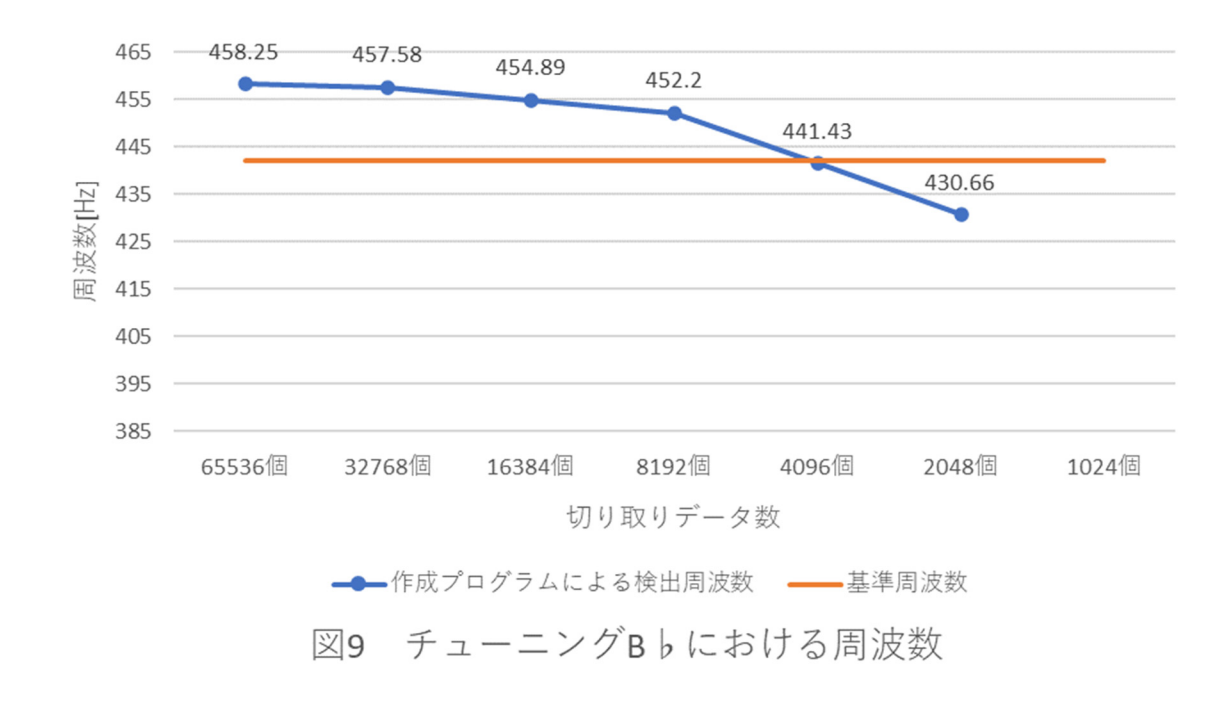

チューニング B♭において、基準値である 442 ㎐に最も近いピークを検出したのは、デ ータを 4096 個切り取った場合であり、最⼤値である 65536 個で切り取った時の周波数と約 17 Hzの差があった。8192~65536 個のデータを切り取った時の周波数のピークに大きな差 はないが、4096個以下の個数のデータを切り取った際にはピークに大きく差が出ており、 また、1024 個のデータを切り取った際、周波数は表示されず、測定不可であった。

 チューニング B♭の 1 オクターブ上の B♭を吹いた時の、切り取るデータ数によるピー クの周波数の違いは図 10 に示す通りである。

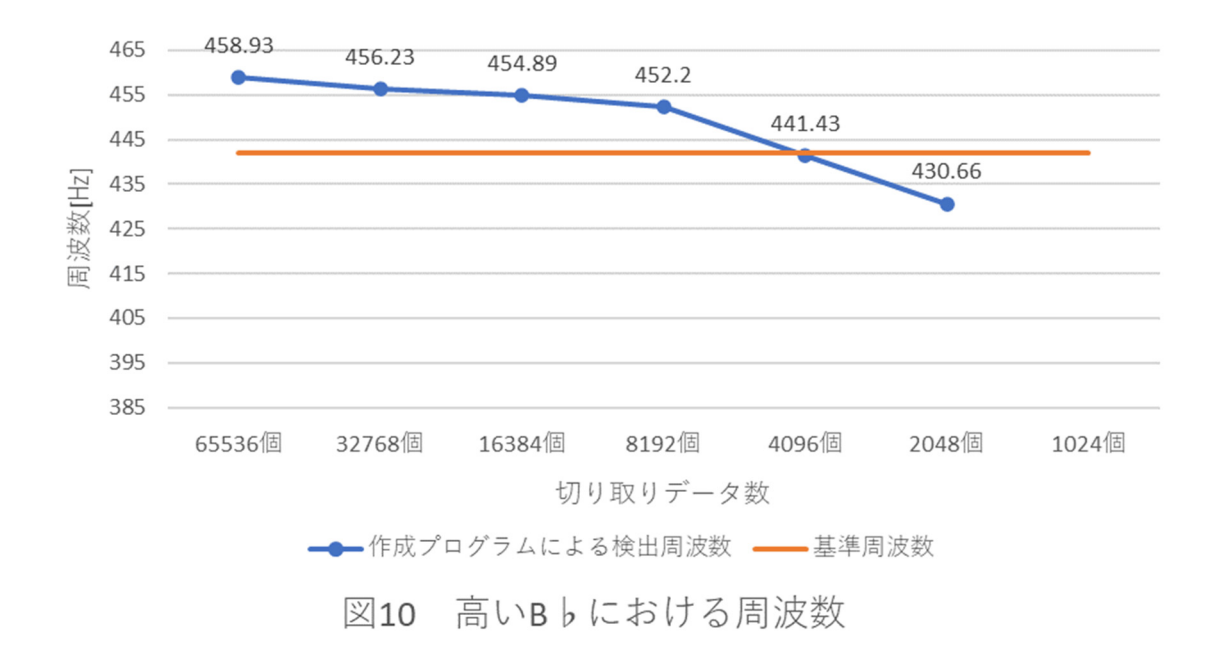

図9と比べてみると、ピークの周波数の値はチューニング B♭を吹いた時とほとんど変 わらない結果となり、4096個のデータを切り取った時に最も基準値である 442 Hzに近くな った。また、1024 個のデータを切り取った時の周波数は測定不可であった。

 チューニング B♭の 1 オクターブ下の B♭を吹いた時の、切り取るデータ数による周波 数の違いは図 11 に示す通りである。

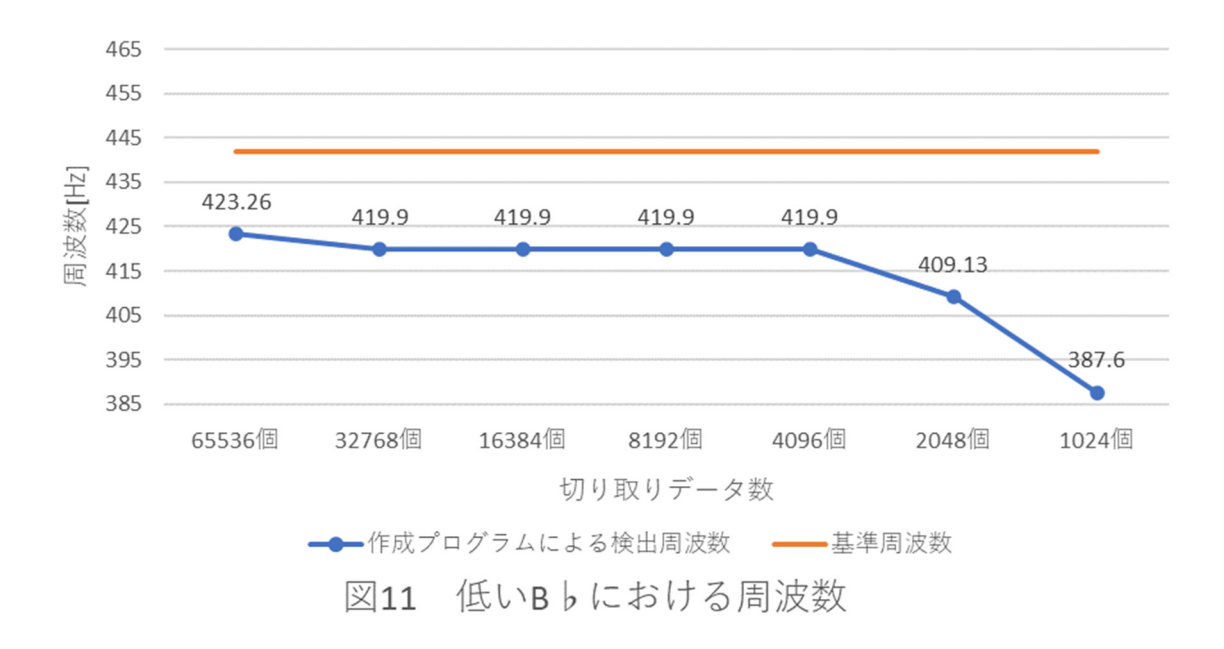

 チューニング B♭の 1 オクターブ下の B♭において、いずれのデータ数で切り取っても 基準値を下回った。基準値に最も近いピークを検出したのは、65536 個のデータを切り取っ た時であるが、18 ㎐以上下回る結果となった。4096〜65536 個のデータを切り取った時の ピークの周波数には大きな差はなく、2048 個以下のデータを切り取った際には大きく差が 出ており、前述の 2 つの結果とは違って、1024 個のデータを切り取った時のピークとなる 周波数も安定して検出することができた。また、それぞれのピークの周波数の差は最⼤で約 46 ㎐であった。

3.2.3 追加実験 安定した音における周波数

 3.2.2 で示した結果は人が実際に吹いた音を使用しているため、安定した音とは言えず、 結果に多少の影響が出ることが危惧される。そこで、チューニング B♭と同じ高さである 442 Hzの B b の音を機械で流し、同様に実験を行った。

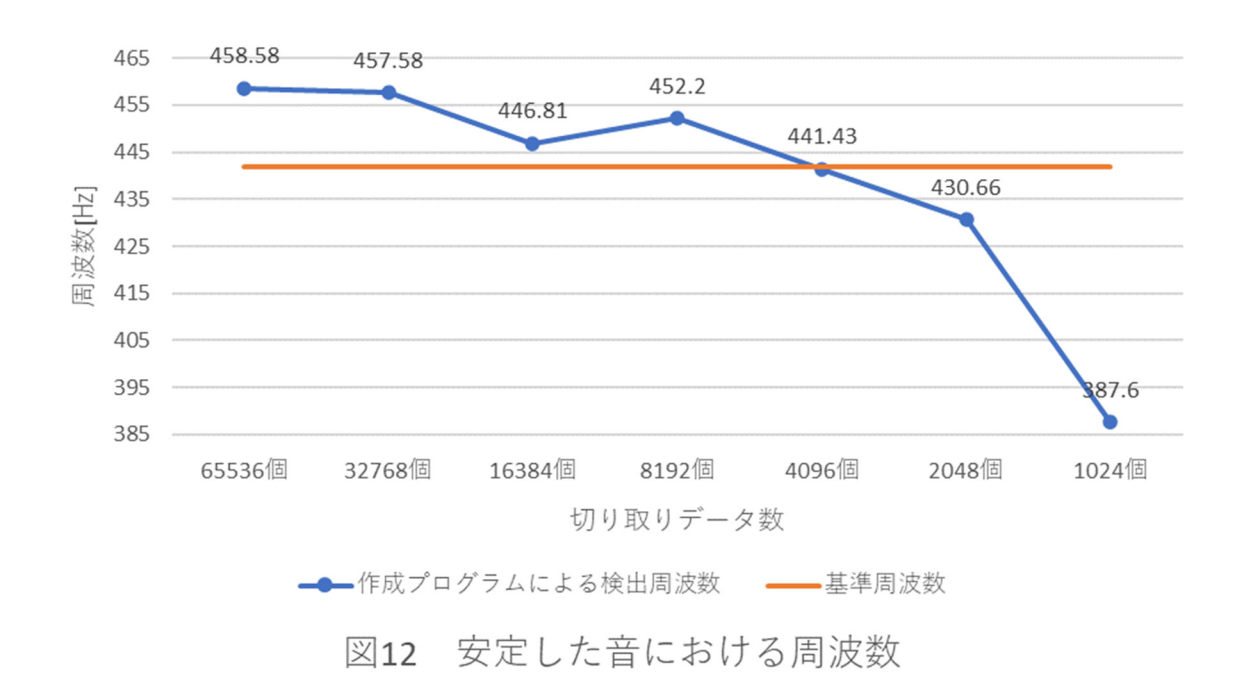

その結果は図 12 に示す通りである。

 安定した音において、1024、16384 個のデータを切り取った時以外はチューニング B♭ で実験した場合と⼤きくは変わらない結果となった。最も基準値に近いピークを検出した のは、チューニング B♭の時と同様に 4096 個のデータを切り取った時であった。

#### 3.2.4 ピークの周波数における考察

 3.2.2 の結果より、本研究で作成したプログラムは低音に関して、切り取るデータ数が少 なくても機能したことから、処理の可否の観点のみで評価すれば、中高音域の音よりも低音 域の音を処理する方が優れていると言える。ただし、低音に関しては、いずれのデータ数で 切り取っても正確なチューナーとしては成り立たない。また、中高音に関しては 4096 個の データを切り取った時のピークが最もチューナーとして正確に機能すると言える。音の高 さによって結果に差が出ていることから、どの領域の音にも対応できるプログラムではな いことが分かる。

また、3.2.3 の結果より、機械が出す安定した音でも人が吹いた安定していない音でも、 作成したプログラムにおいて、4096 個のデータを切り取る場合に最もチューナーとして正 確に機能する、という同じ結果を得ることが出来た。このことから、本研究において作成し たプログラムは 4096 個のデータで切り取る場合に正しいチューニングができるものである と言える。

#### 3.3 考察

実験結果より、作成したプログラムは既存機器と比べて、反応速度においてはいずれのデ ータ数で切り取ったとしてもリアルタイムに近い処理ができるプログラムであり、中高音 に関しては 4096 個のデータ数で切り取った時に正確にチューナーとして機能するプログラ ムであると言える。しかし、低音ではピークとなる周波数が基準値より⼤幅に下がっており、 音の周波数範囲によってプログラムの正確性に差が出る結果となった。実際にチューニン グをする際にこのプログラムを使用する場合には、チューニング B♭でチューニングを行 うため問題はないと考えられるが、個々の音の音程を確かめる際には問題があると言える。

#### 第4章 結論

 実験結果および考察より、本研究の目的であった「リアルタイムに正確に音を処理するこ とが出来るプログラムを作る」ことは、中低音域の音については、作成したプログラムで達 成することができたが、低音域ではピークとなる周波数が中高音と比べて大幅に低いデー タが検出されたことから、切り取るデータ数の増加やプログラムの見直しを検討すること が必要であると考えられる。

また、今回は中低音の吹奏楽器であるファゴットでの実験であったことから、高音域の楽 器や弦楽器での実験を行った場合には、正確にチューニングできる時の切り取るデータ数 や反応速度に違いが出るだろう。あらゆる楽器で⽐較検討を行うことが今後の課題である。

### 参考文献

- [1] Microsoft Visual Studio, https://visualstudio.microsoft.com/ja/.
- [2] Intel Integrated Performance Primitives, https://www.intel.com/content/www/us/en/developer/tools/oneapi/ipp.html.
- [3] うつぼかずら、VST プラグイン、工学社、2020.